#### Preload - Introduction

- Sometimes it's important to induce a steady state preload before performing a transient dynamic analysis.
	- Rotating fan or turbine blades, rotating flywheels
	- **Gravity**
	- **Pressure vessels or tires**
	- **Interference-fit assemblies**
	- **Stresses induced by a torqued bolt**

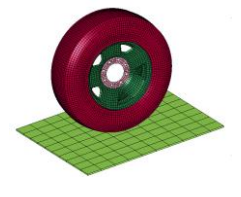

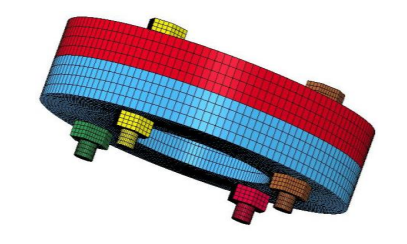

COPYRIGHT COPYRIGHT @ 2003-2012 by LIVERMORE SOFTWARE TECHNOLOGY CORPORATION Preload 1

## Preloads in LS-DYNA

- **Preload Analysis Techniques (General)** 
	- **Explicit dynamic relaxation**
	- Normal transient analysis with mass damping
	- **Implicit methods** 
		- 2 separate runs: Implicit preload followed by Explicit
		- Implicit/Explicit switching
		- Implicit by \*CONTROL\_DYNAMIC\_RELAXATION

#### Specific ways to preload **Bolts**

- Thermal load
- **Interference contact**
- **Initialize stress in solid cross-section**
- **Initialize force in beams**

## Explicit Dynamic Relaxation (DR)

- **Explicit Dynamic Relaxation** is an *optional* transient analysis that takes place in 'pseudo-time' (precedes normal transient analysis).
- DR is typically used to preload a model before onset of transient loading. Preload stresses are typically elastic and displacements are small.
- In explicit DR, the computed nodal velocities are reduced each time step by the **dynamic relaxation factor** (default = .995). Thus the DR solution undergoes a form of damping.
- **The distortional kinetic energy** is monitored. When this energy has been sufficiently reduced, the DR phase terminates and the solution automatically proceeds to the normal transient analysis.
- Alternatively, DR can be terminated at a preset termination time.

COPYright @ 2003-2012 by LIVERMORE SOFTWARE TECHNOLOGY CORPORATION Preload 3

## Explicit Dynamic Relaxation

- DR is typically invoked by setting the variable **SIDR** to 1 or 2 in \*DEFINE\_CURVE. This makes the load defined by the curve applicable to the DR phase.
- **Curve quidelines** 
	- Ramp the load during the DR phase and then hold load constant until solution "converges", i.e., until the distortional KE becomes sufficiently small.
	- Maintain the preload in subsequent transient analysis phase (use separate load curve without the ramp)

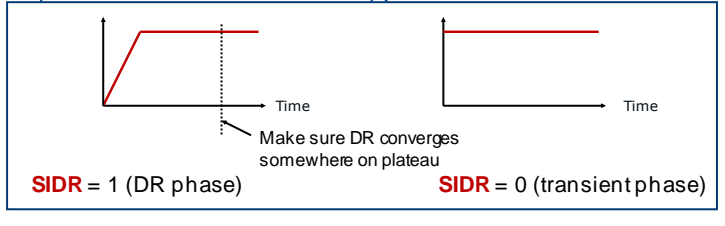

## Explicit Dynamic Relaxation

#### **\*CONTROL\_DYNAMIC\_RELAXATION** variables

- **NRCYCK:** Iterations between convergence checks (default=250) Also affects output interval for binary output **d3drlf**
- **DRTOL:** Convergence tolerance (default=0.001)
	- Ratio of distortional KE at convergence to peak distortional KE
	- Smaller value results in converged solution nearer to steady state but DR solution will take longer
- **DRFCTR**: Dynamic relaxation factor (default=0.995)
	- Scaling factor for nodal velocities each time step
	- If value is too small, model may never reach steady state due to overdamping
- **DRTERM:** Optional termination time for DR
	- DR will stop when time reaches DRTERM even if DR solution is not converged
- **TSSFDR**: Time step scale factor used during DR; can be different than TSSFAC used for normal transient phase.

Copyright © 2003-2012 by LIVERMORE SOFTWARE TECHNOLOGY CORPORATION Preload 5

#### **\*CONTROL\_DYNAMIC\_RELAXATION** parameters cont'd

#### **IDRFLG**

- EQ.-999: DR not activated. Overrides **SIDR** in \*DEFINE\_CURVE.
- EQ.0: Explicit DR not activated unless by **SIDR** in \*DEFINE\_CURVE
- EQ.1: Explicit dynamic relaxation activated with convergence test based on distortional KE of **all parts**
- EQ.3: Explicit dynamic relaxation activated with convergence test based only on distortional KE of parts in part set **DRPSET**
- EQ.2: Invokes a completely different and faster initialization approach … **Initialization by Prescribed Geometry** (see next slide)

#### **\*CONTROL\_DYNAMIC\_RELAXATION** parameters cont'd

#### **IDRFLG**

- EQ.2: Invokes a completely different and faster initialization approach … **Initialization by Prescribed Geometry**
	- Requires a supplemental input file containing the nodal displacements and rotations corresponding to the preloaded state.
		- Such a file **drdisp.sif** is produced by LS-DYNA at the conclusion of a standard DR run .
		- LS-PrePost can also produce this file via Output button, but it won't include the nodal rotations required of beams and shells.
		- Must include "m=drdisp.sif" on execution line.
	- When IDRFLG=2, LS-DYNA runs a precursor explicit analysis, ramping linearly to the specified nodal displacements and rotations in **NC** time steps (default=100 time steps).

COPYright @ 2003-2012 by LIVERMORE SOFTWARE TECHNOLOGY CORPORATION Preload 7

### Output Related to Dynamic Relaxation

- **ASCII output files are NOT written during DR phase, e.g., glstat,** matsum, rcforc, etc.
- Time history data of specified nodes and elements (\*DATABASE\_HISTORY\_option) are written to binary **d3thdt** (\*DATABASE\_BINARY\_D3THDT) if **IDRFLG**=-1
- **Binary database** *d3drlf* is written by including command \*DATABASE\_BINARY\_D3DRLF. If output interval set to 1, then a plot state is written to **d3drlf** whenever convergence is checked during explicit DR
	- **d3drlf** is to explicit DR phase what **d3plot** is to normal transient phase
- ASCII **relax** file, containing time histories of distortional KE and convergence factor, is produced by default. Data can be plotted using LS-PrePost.
- At the conclusion of DR, **d3dump01** and **drdisp.sif** are written. The latter contains nodal displacements and rotations.

COPYRIGHT CONTRACT CONTRACT CONSIDERED ENGINEERING CORPORATION PRELOAD 8

## Output - Explicit Dynamic Relaxation

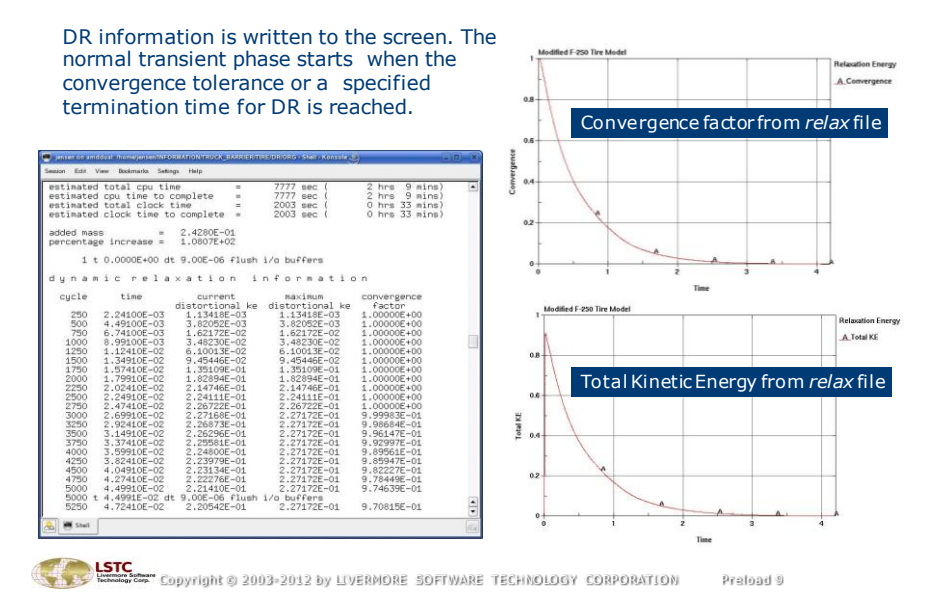

#### Loads during Dynamic Relaxation

- Gravity loads and centrifugal loads (spinning bodies) are imposed using \*LOAD\_BODY\_option.
	- **LCID** and LCIDDR are separate curves for normal transient phase and DR phase, respectively.
- Temperatures are prescribed using \*LOAD\_THERMAL\_option.
	- Parts, e.g., bolts, defined with a coefficient of thermal expansion will respond to the temperature
	- **LCID** and **LCIDDR** in \*LOAD\_THERMAL\_LOAD\_CURVE are separate curves of temperature for normal transient phase and DR phase, resp.
- **Dther load types or boundary conditions can also be applied during** DR if **SIDR** in corresponding \*DEFINE\_CURVE is set to 1 or 2. Example: \*LOAD\_SEGMENT, \*BOUNDARY\_PRESCRIBED\_MOTION\_option.
- \* \*CONTACT ... INTERFERENCE imposes forces associated with geometric interference, as in a press-fit assembly.
- **\*INITIAL** ... (more on that later)

# Explicit Dynamic Relaxation

Example – Gravity Loading on a Tire

Consider a tire with a constant gravity load. **Without DR**, the tire bounces during the simulation as seen when plotting the Zdisplacement for a node on the tire rim. Now see the case with DR on the next slide.

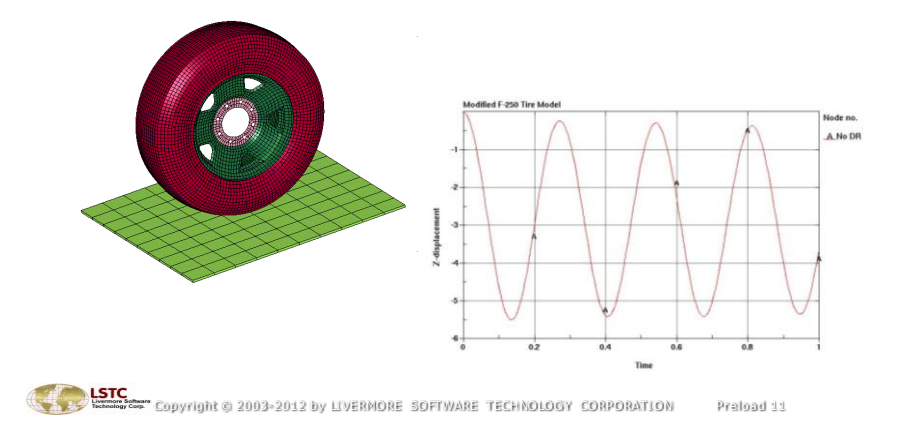

## Dynamic Relaxation

Example – Gravity Loading on a Tire (cont'd)

**EXECT:** DR was then included with a ramped gravity curve for the DR phase, i.e., load curve **LCIDDR** (\*LOAD\_BODY\_Z) has **SIDR** (\*DEFINE\_CURVE) set to 1. The ramp time covers approximately 2000 time steps. The \*CONTROL\_DYNAMIC\_RELAXATION parameters are all set to default. The response during the normal transient phase following the DR phase is shown in curve B below.

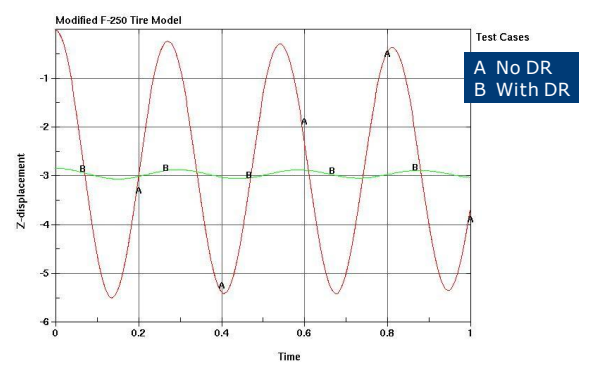

# Dynamic Relaxation

Example – Gravity Loading on a Tire (con'td)

 Three different settings of the energy convergence tolerance, **DRTOL**, were then tried: 1e-3 (default), 1e-4 and 1e-6. This tolerance is the only change in the model. Modified F-250 Tire Mode

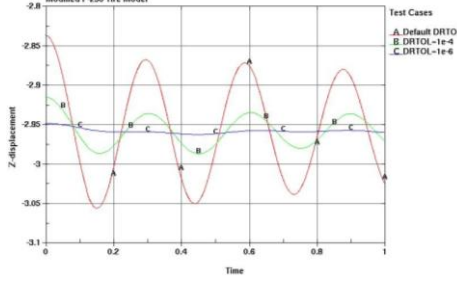

 The value of **DRTOL** offers a tradeoff between run time and amplitude of residual dynamic oscillation.

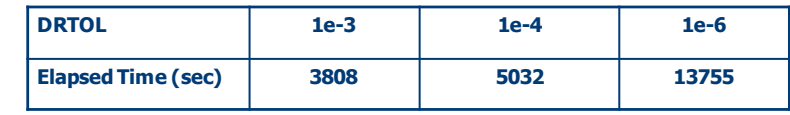

COPYright © 2003-2012 by LIVERMORE SOFTWARE TECHNOLOGY CORPORATION Preload 13

### Preload during Normal Transient Analysis

- As an *alternative* to using DR, in some cases the preload can be established in the early part of a normal transient analysis.
	- Ramp up preload over a finite time and then hold load steady.
	- Use time-dependent mass damping (\*DAMPING\_GLOBAL with a curve) to inhibit dynamic response during preloading.
		- Drop damping constant to zero after a near steady state preload solution is established and transient loading is ready to be applied.
	- Apply transient loads AFTER preload is established.
		- Use \*INITIAL\_VELOCITY\_GENERATION\_START\_TIME for problems whose transient response is driven by initial velocity in order to delay onset of "initial" velocity until after the preload is established.
		- Use nonzero birthtime or nonzero arrival time for transient loads

#### Preload during Normal Transient Analysis

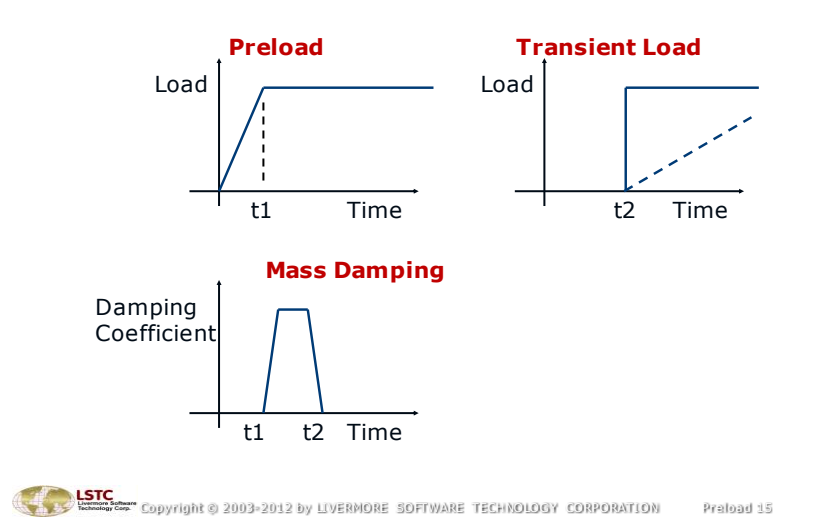

### Preload via Implicit Analysis

- In general**, implicit static** and quasi-static, **implicit dynamic** analyses are well-suited to inducing preload. The latter will tolerate rigid body modes and is less likely to encounter difficulty in attaining convergence.
- **Implicit analysis requires the command** \*CONTROL\_IMPLICIT\_GENERAL
- Other implicit-related commands commonly used are:
	- \* \*CONTROL\_IMPLICIT\_AUTO automatically adjusts step size based on ease or difficulty in achieving convergence
	- \* \*CONTROL\_IMPLICIT\_DYNAMICS is used to make the implicit solution dynamic rather than static

### Preload via Implicit Analysis

- **Approach 1:** Make 2 separate runs; preload run followed by transient run
	- Make an implicit run applying only the preload. Include \*INTERFACE\_SPRINGBACK\_LSDYNA in the input. This creates an ASCII file called **dynain** when the simulation is finished. The **dynain** file contains keyword commands describing the preloaded state in terms of deformed geometry, stresses, and plastic strains. Merge these commands into a copy of the original input deck, deselect the implicit cards, incorporate the transient loading, and use this deck to run a second simulation (explicit) that effectively starts from the preloaded state.
		- $\blacksquare$  The *dynain* file does not include contact forces nor does it contain nodal velocities. Thus these quantities from the preload analysis do not carry over to the second analysis.
		- Using data from the last state of the first run's  $d3plot$ . LS-PrePost<sup>®</sup> can output a *dynain* file via Output > Format: Dynain Ascii > Write.

COPYright © 2003-2012 by LIVERMORE SOFTWARE TECHNOLOGY CORPORATION Preload 17

### Preload via Implicit Analysis

- **Approach 2:** Single run employing implicit/explicit switching
	- Use one input deck where switching between implicit and explicit solvers is determined by a curve.
	- The abscissa of the curve is time and the ordinate is set to 1.0 for implicit and to 0.0 for explicit (curve is a step function).
	- This switching is activated by setting **IMFLAG** in \*CONTROL\_IMPLICIT\_GENERAL to -|curve ID|. Switching from one analysis to the other is seamless and has no CPU or I/O overhead.
	- The objective is to apply the preload using the implicit solver and then switch to explicit on-the-fly to begin the transient solution.

## Preload via Implicit Analysis

- **Approach 3:** Single run featuring implicit by \*CONTROL\_DYNAMIC\_RELAXATION
	- **IDRFLG**=5 or 6 activates precursor implicit solution to achieve preloaded state.
		- Only part set **DRPSET** is active during implicit phase if **IDRFLG**=6
	- **Set DRTERM** to termination time of implicit preload solution.
	- \* \*CONTROL\_IMPLICIT ... commands provide controls on implicit preload solution.
		- Set implicit step size **DT0** in \*CONTROL\_IMPLICIT\_GENERAL
		- **Leave IMFLAG**=0 so only the precursor, preload solution is implicit
		- Other implicit controls are at the discretion of the analyst (static vs. implicit transient, automatic step adjustment, etc.)
	- Regular, explicit solution commences from t=0, starting from the preloaded state.

Copyright © 2003-2012 by LIVERMORE SOFTWARE TECHNOLOGY CORPORATION Preload 19

#### Preloading Bolts

#### **Iterative Loading Types**

- Require multiple runs to tune load in order to give desired bolt stress
- \* \*LOAD\_THERMAL\_LOAD\_CURVE
- \* \*CONTACT\_INTERFERENCE

#### **Non-iterative Loading Types**

- **Bolt stress is specified directly.**
- **\* \*INITIAL STRESS SECTION** 
	- **Solid elements only**
- **\* \*INITIAL AXIAL FORCE BEAM** 
	- Type 9 beams only

# \*LOAD\_THERMAL\_LOAD\_CURVE

- In this method, we shrink the bolt by cooling it. As the bolt contracts during the DR phase, preload is induced.
- Coefficient of thermal expansion (CTE) must be given for bolt material, e.g., via \*MAT\_ADD\_THERMAL\_EXPANSION.
- **Negative temperature is prescribed using** \*LOAD\_THERMAL\_LOAD\_CURVE.
	- **LCID** = curve of temperature vs. time for transient phase (constant T).
	- **LCIDDR** = curve of temperature vs. time for DR phase.
		- **SIDR**=1 in \*DEFINE\_CURVE.
		- Ramp T and then hold constant.
- **Temperature T** (or CTE) necessary to produce a target bolt stress  $\sigma$ can be estimated.
	- $\sigma = E^* CTE^* -T$
	- Adjust T (or CTE) in subsequent run to fine tune the final bolt stress
- Example: http://ftp.lstc.com/anonymous/outgoing/jday/bolt.thermal.k.gz

COPYright © 2003-2012 by LIVERMORE SOFTWARE TECHNOLOGY CORPORATION Preload 21

### \*CONTACT\_...\_INTERFERENCE

- Developed for modeling interference-fit assemblies.
- Define the mesh to include finite initial penetration between parts. The meshed geometry represents the unstressed state.
- **Initial penetrations are not removed during start up of analysis but** rather are allowed to generate contact forces.
- To avoid sudden, large contact forces, the contact stiffness is scaled with time using **LCID1** (DR phase) and **LCID2** (Transient phase).
- **Shell thickness offsets are considered.**
- **Direntation of contact segments is important.**
- Keyword commands for interference contact:
	- \* \*CONTACT\_NODES\_TO\_SURFACE\_INTERFERENCE
	- \* \*CONTACT\_ONE\_WAY\_SURFACE\_TO\_SURFACE\_INTERFERENCE
	- \* \*CONTACT\_SURFACE\_TO\_SURFACE\_INTERFERENCE

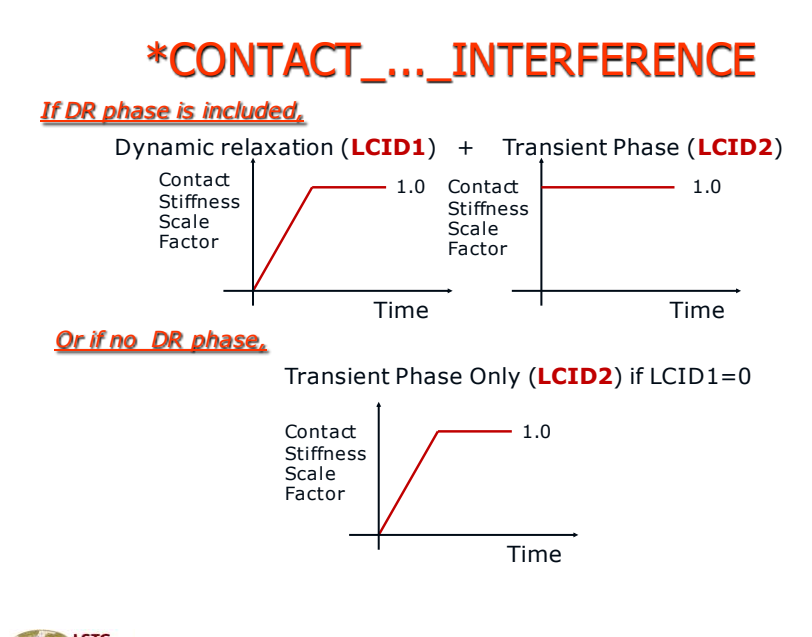

COPYright © 2003-2012 by LIVERMORE SOFTWARE TECHNOLOGY CORPORATION Preload 23

### \*CONTACT\_...\_INTERFERENCE

Example: http://ftp.lstc.com/anonymous/outgoing/jday/bolt.interf.k.gz

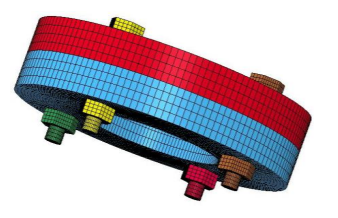

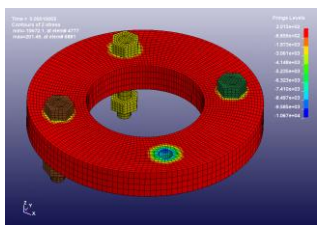

- Four bolts clamp 1.0" thick, solid rings together.
- Mesh is defined so each bolt head and each nut overlap (penetrate) the solid ring surface by 0.003".
	- Trial overlap based loosely on target bolt stress/(bolt length \* E)
- \*CONTACT\_SURFACE\_TO\_SURFACE\_INTERFERENCE defined between overlapping surfaces.
- Contact stiffness is ramped up during DR phase.
- Overlap can be adjusted in subsequent trials to fine tune the bolt stress.

#### Preloading Bolts Modeled with Solid Elements

- \*INITIAL\_STRESS\_SECTION is yet another method for preloading bolts. It acts by prescribing a stress value to solid elements cut by a cross-section.
	- Stress (normal to the cross-section) is defined via \*DEFINE\_CURVE (stress vs. time).
		- This curve is typically flagged with **SIDR**=1, so that dynamic relaxation is invoked for applying the preload.
		- Curve should ramp stress from zero and then hold target stress value long enough for a state of near equilibrium in the model to be reached, i.e., long enough for DR to converge.
	- **Physical location of cross-section is defined via** \*DATABASE\_CROSS\_SECTION.
	- A part set, together with the cross-section, identify the elements subject to the prescribed stress.
	- Contact damping (VDC) and/or \*DAMPING\_PART\_STIFFNESS may be necessary to attain convergence during the DR phase.

COPYright © 2003-2012 by LIVERMORE SOFTWARE TECHNOLOGY CORPORATION Preload 25

### \*INITIAL\_STRESS\_SECTION

Example:

http://ftp.lstc.com/anonymous/outgoing/jday/bolt.initial\_stress\_section.4not1.k.gz

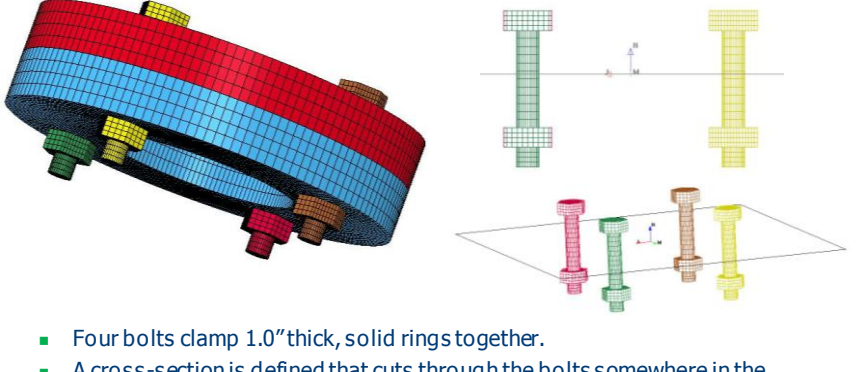

- A cross-section is defined that cuts through the bolts somewhere in the middle.
- The bolt elements cut by the cross-section have longitudinal stress ramped to 20,000 psi during DR phase using \*INITIAL\_STRESS\_SECTION.
- The direction of prestress is normal to the plane.

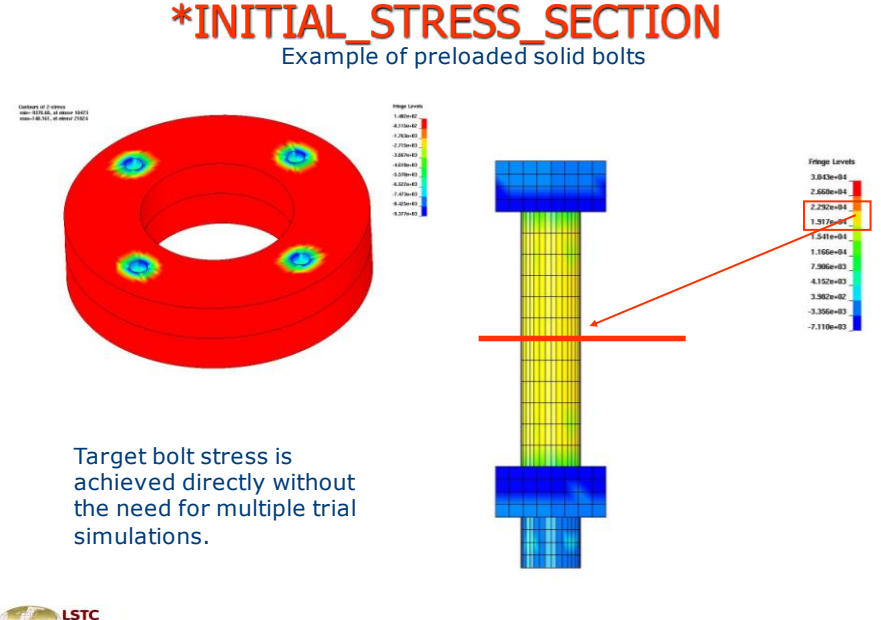

COPYright © 2003-2012 by LIVERMORE SOFTWARE TECHNOLOGY CORPORATION Preload 27

#### Preloading Bolts Modeled with Beam Elements

- **\* INITIAL\_AXIAL\_FORCE\_BEAM will preload beam** elements to a prescribed axial force.
	- The preload curve (axial force vs. time) is defined with \*DEFINE\_CURVE.
		- The curve is typically flagged with **SIDR**=1 so preload is applied during the DR phase.
		- Curve should ramp force from zero and then hold target force value long enough for a state of near equilibrium in the model to be reached, i.e., long enough for DR to converge.
	- The beams to be loaded are given by \*SET\_BEAM.
	- **Beam formulation (ELFORM)** must be set to 9 (spot weld beam) and the material model should be \*MAT\_SPOTWELD.
	- **-** Contact damping (VDC=20) is recommended.
	- \*DAMPING\_PART\_STIFFNESS (**COEF**=0.1) may speed up convergence during DR phase.

#### \*INITIAL\_AXIAL\_FORCE\_BEAM

Example: http://ftp.lstc.com/anonymous/outgoing/jday/initial\_axial\_force\_beam\_drelax.k

- $\blacksquare$  The bolt is modeled with a type 9 beam and \*MAT 100.
- The bolt beam is attached to the plates being bolted by 4 rigid beams at each end.
- The bolt is preloaded by ramping the axial force to 0.05 during the DR phase using \*INITIAL\_AXIAL\_FORCE\_BEAM.
- No additional load is applied in subsequent transient phase.

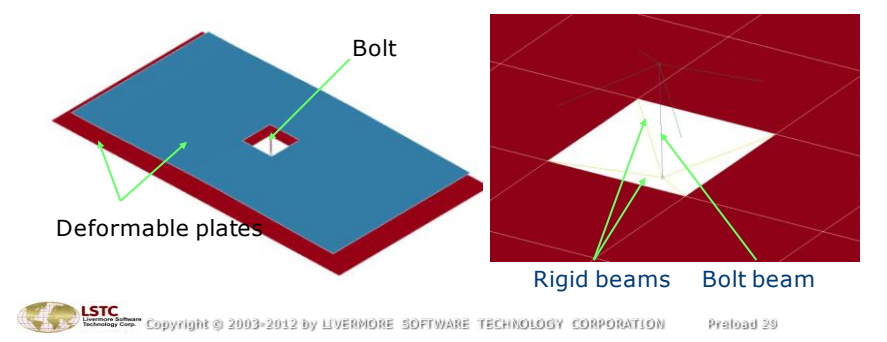

#### \*INITIAL\_AXIAL\_FORCE\_BEAM

Example of preloaded beam bolt (cont'd)

Stress at conclusion of DR phase due to bolt preload.

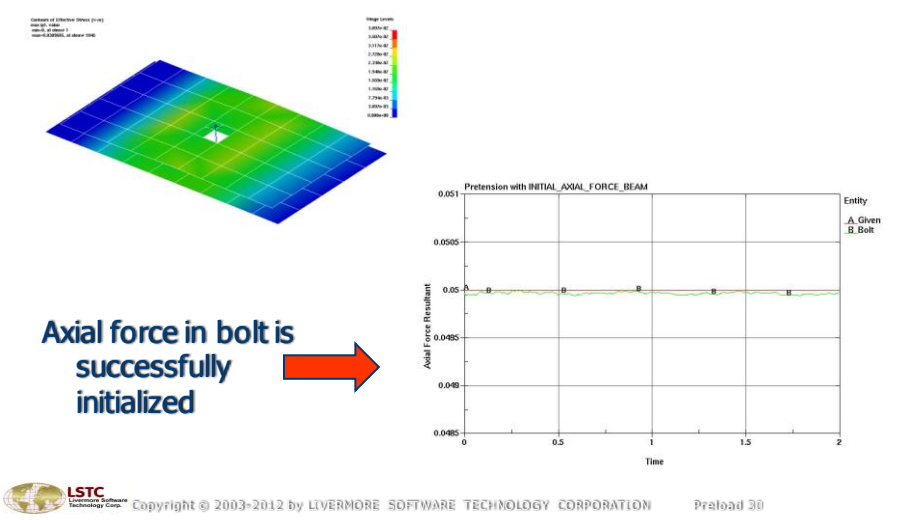